Crésus Comptabilité

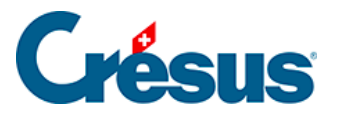

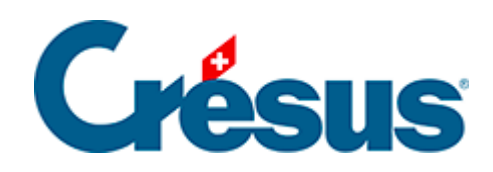

## **Crésus Comptabilité**

## [15.4 - Exporter/importer des traductions](#page-2-0)

<span id="page-2-0"></span>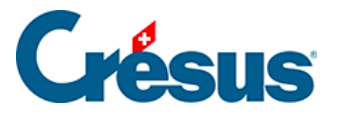

## **15.4 - Exporter/importer des traductions**

Les textes traduits peuvent être exportés d'un fichier, puis importés dans une autre comptabilité.

Pour exporter les traductions :

- Dans le dialogue Réglage multilingue décrit ci-dessus, sélectionnez le type de textes à traiter, puis cliquez sur le bouton Exporter.
- Spécifiez la langue à exporter.
- Cliquez sur OK et enregistrez le fichier.

Pour importer les traductions :

- Dans le dialogue Réglage multilingue décrit ci-dessus, sélectionnez le type de textes à traiter, puis cliquez sur le bouton Importer.
- Spécifiez la langue à importer.

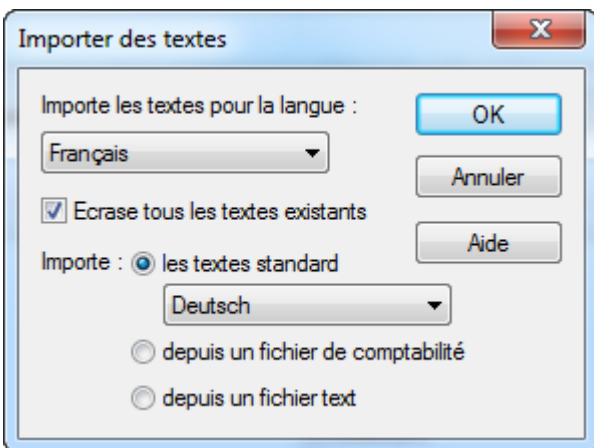

- $\circ$  Si l'option *Écrase tous les textes existants* est activée, tous les textes de la langue choisie seront remplacés. Sinon, le mécanisme n'importe que les textes manquants.
- o Sélectionnez la source des traductions à importer :
	- L'option les textes standards importe les traductions standards fournies par Crésus. Spécifiez la langue à prendre dans les données importées (le réglage ci-dessus remplace les textes en français du fichier actuel par les

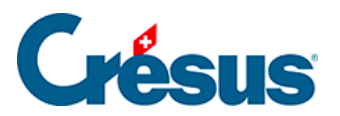

textes en allemand importés).

- L'option depuis un fichier de comptabilité prend les textes dans une autre comptabilité.
- L'option depuis un fichier texte prend les textes dans un fichier exporté comme ci-dessus.
- o Cliquez sur OK.

Cette opération est irréversible.